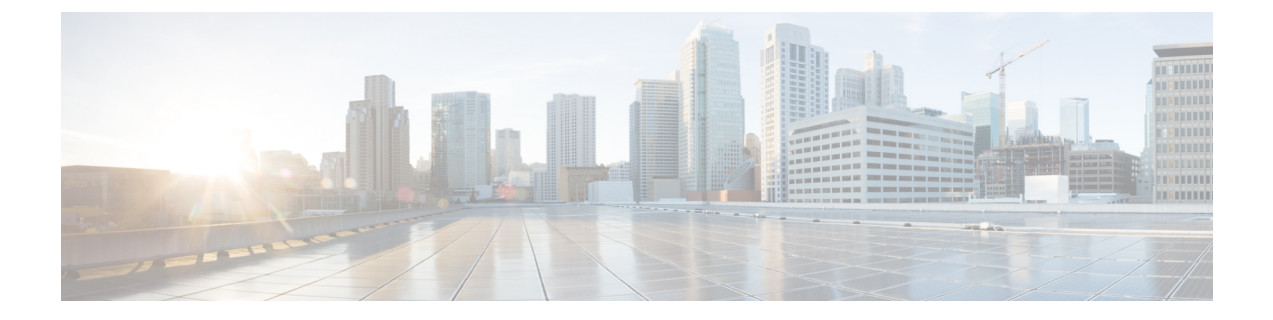

# アラーム

- 概要 (1 ページ)
- アラーム設定 (2 ページ)
- アラーム定義 (3 ページ)
- アラーム情報 (4 ページ)
- アラームのセットアップ (5 ページ)
- アラーム サービスの設定 (6 ページ)
- アラーム定義およびユーザ定義の説明の追加 (15 ページ)

## 概要

Cisco Unified Serviceability、Cisco Unified IM and Presence のサービスアビリティ アラームは、実行 時のステータスとシステムの状態に関する情報を提供するため、システムに関する問題を修復で きます。たとえば、ディザスタ リカバリ システムを使用して問題を特定します。 説明と推奨処 置を含むアラーム情報には、トラブルシューティングを支援し、クラスタにも適用するために、 アプリケーション名、マシン名なども含まれています。

アラーム情報を複数の場所に送信するようにアラームインターフェイスを設定し、それぞれの場 所に独自のアラームイベントレベル(デバッグから緊急まで)を持たせることができます。Syslog ビューア(ローカル syslog)、Syslog ファイル(リモート syslog)、SDL トレース ログ ファイル (Cisco CallManager、CTIManager サービスのみ)、またはすべての宛先にアラームを送信できま す。

サービスがアラームを発行すると、アラームインターフェイスはユーザーが設定し、アラーム定 義のルーティングリストに指定されている場所(たとえば、SDI トレース)にアラーム情報を送 信します。 システムは、SNMP トラップと同様にアラーム情報を転送することや、アラーム情報 を最終宛先に書き込むことができます(ログ ファイルなど)。

Cisco Database Layer Monitorなどのサービスのアラームを特定のノードで設定したり、クラスタの すべてのノードで特定のサービスのアラームを設定することができます。

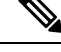

(注) Cisco Unity Connection の SNMP ではトラップをサポートしていません。

 $\mathcal{L}$ 

リモート Syslog サーバーの場合は、Cisco Unified Communications Manager サーバーを指定しない でください。このサーバーは他のサーバーからの Syslog メッセージを受け入れることができませ  $h_{\circ}$ ヒント

Cisco Unified Real-Time Monitoring Tool(Unifed RTMT)の Trace and Log Central オプションを使用 して、SDL トレース ログ ファイルに送信されるアラームを収集します(Cisco CallManager、 CTIManagerサービスの場合のみ)。ローカルSyslogに送信されるアラーム情報を表示するには、 Unified RTMT で Syslog ビューアを使用します。

## アラーム設定

Cisco Unified Serviceability で、Cisco Database Layer Monitor などのサービスのアラームを設定でき ます。 その後、システムがアラーム情報を送信する、Syslog ビューア (ローカル syslog) などの ロケーションを設定します。 このオプションでは、次のことが可能です。

- 特定のサーバまたはすべてのサーバ (Unified Communications Manager クラスタのみ)のサー ビスにアラームを設定する
- 設定済みのサービスまたはサーバーに異なるリモート syslog サーバーを設定する
- 異なる宛先に異なるアラーム イベント レベルを設定する

Cisco Unified Communications Manager の管理 の Cisco Syslog Agent エンタープライズパラメータに よって、リモート syslog サーバー名と syslog 重大度の 2 つの設定を使用して、設定されたしきい 値を満たしているか、または超えているすべてのアラームをリモート syslog サーバーに転送でき ます。これらのCiscoSyslog Agentのパラメータにアクセスするには、使用している構成に対応す る次のウィンドウを開きます。

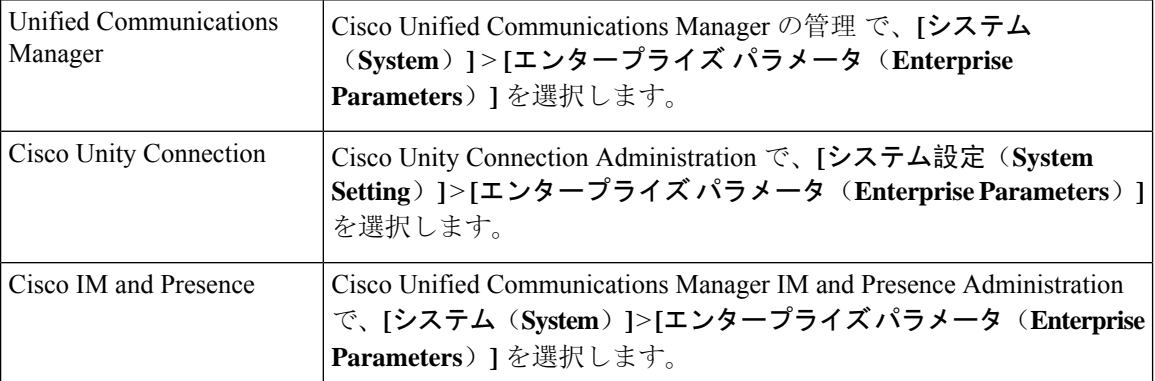

このアラームには、システム(OS/ハードウェア プラットフォーム)、アプリケーション(サー ビス)、およびセキュリティの各アラームが含まれます。

CiscoSyslog Agentアラームエンタープライズパラメータとアプリケーション(サービス)アラー ムの両方を Cisco Unified Serviceability で設定すると、リモートの syslog に同じアラームが 2 回送 信されることがあります。 (注)

ローカル syslog がアプリケーションアラームに対して有効になっている場合、ローカルの syslog しきい値とエンタープライズしきい値の両方をアラームが超えたときにだけ、エンタープライズ リモート syslog サーバーにアラームが送信されます。

Cisco UnifiedServiceabilityでリモートのsyslogも有効になっている場合、システムは、Cisco Unified Serviceability で設定されているアプリケーションしきい値を使用してリモート syslog サーバーに アラームを転送します。このため、リモート syslog サーバーにアラームが 2 回送信される場合が あります。

イベントレベル/重大度設定は、システムが収集するアラームおよびメッセージにフィルタリング メカニズムを提供します。この設定は、Syslogおよびトレースファイルが過負荷状態になるのを 防ぎます。 設定されたしきい値を超えるアラームおよびメッセージのみが転送されます。

アラームおよびイベントに関連する重大度レベルの詳細については、アラーム定義 (3 ページ) を参照してください。

# アラーム定義

アラーム定義とは、参照用に使用され、アラームの意味やアラームからの回復方法など、アラー ムメッセージについて説明するものです。アラーム情報は、[アラーム定義(Alarm Definitions)] ウィンドウで検索します。 サービス固有のアラーム定義をクリックすると、アラーム情報に関す る説明(追加したユーザ定義のテキストなど)と推奨されるアクションが表示されます。

Serviceability GUI で表示されるすべてのアラームのアラーム定義を検索できます。 問題のトラブ ルシューティングを支援するため、対応するカタログに存在する定義には、アラーム名、記述、 説明、推奨されるアクション、重大度、パラメータ、モニタなどが含まれています。

システムでアラームが生成されると、アラーム情報内のアラーム定義の名前が使用されるため、 アラームを識別できます。 アラーム定義では、システムがアラーム情報を送信できる場所が指定 されたルーティングリストを表示できます。ルーティングリストには、次の場所が含まれます。 これは、「アラーム設定(Alarm Configuration)」ウィンドウで設定できる場所に対応します。

- UnifiedCommunications Managerのみ:[SDL]:アラームでこのオプションをイネーブルにし、 [アラーム設定(AlarmConfiguration)]ウィンドウでイベントレベルを指定した場合、アラー ム情報は SDL トレースに送られます。
- [SDI]:アラームでこのオプションをイネーブルにし、[アラーム設定(AlarmConfiguration)] ウィンドウでイベント レベルを指定した場合、アラーム情報は SDI トレースに送られます。
- •システムログ (Sys Log): アラームでこのオプションをイネーブルにし、[アラーム設定 (Alarm Configuration)] ウィンドウでイベントレベルを指定して、リモート Syslog サーバー

のサーバー名またはIPアドレスを入力した場合、アラーム情報はリモートSyslogサーバーに 送られます。

- [イベントログ(Event Log)]:アラームでこのオプションをイネーブルにし、[アラーム設定 (Alarm Configuration)] ウィンドウでイベント レベルを指定した場合、アラーム情報はロー カル Syslogに送られます。この情報は Cisco Unified Real-Time Monitoring Tool (Unified RTMT) の SysLog ビューアで表示できます。
- [データコレクタ(DataCollector)]:アラーム情報はリアルタイム情報システム(RISデータ コレクタ)に送られます(アラート目的のみ)。 このオプションは [アラーム設定(Alarm Configuration)] ウィンドウで設定できません。
- [SNMP トラップ(SNMP Traps)]:SNMP トラップが生成されます。 このオプションは [ア ラーム設定(Alarm Configuration)] ウィンドウで設定できません。

### $\mathcal{Q}$

SNMP トラップの場所がルーティング リストに表示されている場合、アラーム情報が CCM MIB SNMP エージェントに送られ、CISCO-CCM-MIB 内の定義に従ってトラップが生成されます。 ヒント

[アラーム設定(AlarmConfiguration)]ウィンドウで特定の場所に対して設定されたアラームイベ ントレベルが、アラーム定義に設定されている重大度以下の場合、アラームが送信されます。た とえば、アラーム定義の重大度が WARNING\_ALARM で、[アラーム設定(Alarm Configuration)] ウィンドウで特定の宛先のアラームイベントレベルをそれよりも低い「警告」、「通知」、「情 報」、または「デバッグ」として設定した場合、アラームは対応する宛先に送られます。 アラー ム イベント レベルを「緊急」、「アラート」、「重要」、または「エラー」として設定した場 合、アラームは対応する場所に送られません。

各アラーム定義について、追加説明または推奨事項を含めることができます。 すべての管理者が 追加情報にアクセスできます。 [アラームの詳細(Alarm Details) ] ウィンドウに表示される [ユー ザ定義テキスト(User Defined Text)] ペインに直接情報を入力します。 標準的な水平および垂直 スクロールバーでスクロールできます。 Cisco Unified Serviceability により、データベースに情報 が追加されます。

## アラーム情報

アラーム情報を表示して、問題が存在するかどうかを特定できます。 アラーム情報を表示するた めに使用する方法は、アラームを設定するときに選択した宛先に依存します。SDLトレースログ ファイル(Unified Communications Manager)に送信されるアラーム情報を表示するには、Unified RTMT の Trace and Log Central オプションを使用するか、テキスト エディタを使用します。 ロー カル syslog に送信されるアラーム情報を表示するには、Unified RTMT の SysLog ビューアを使用 します。

# アラームのセットアップ

アラームをセットアップするには、次の手順を実行します。

手順

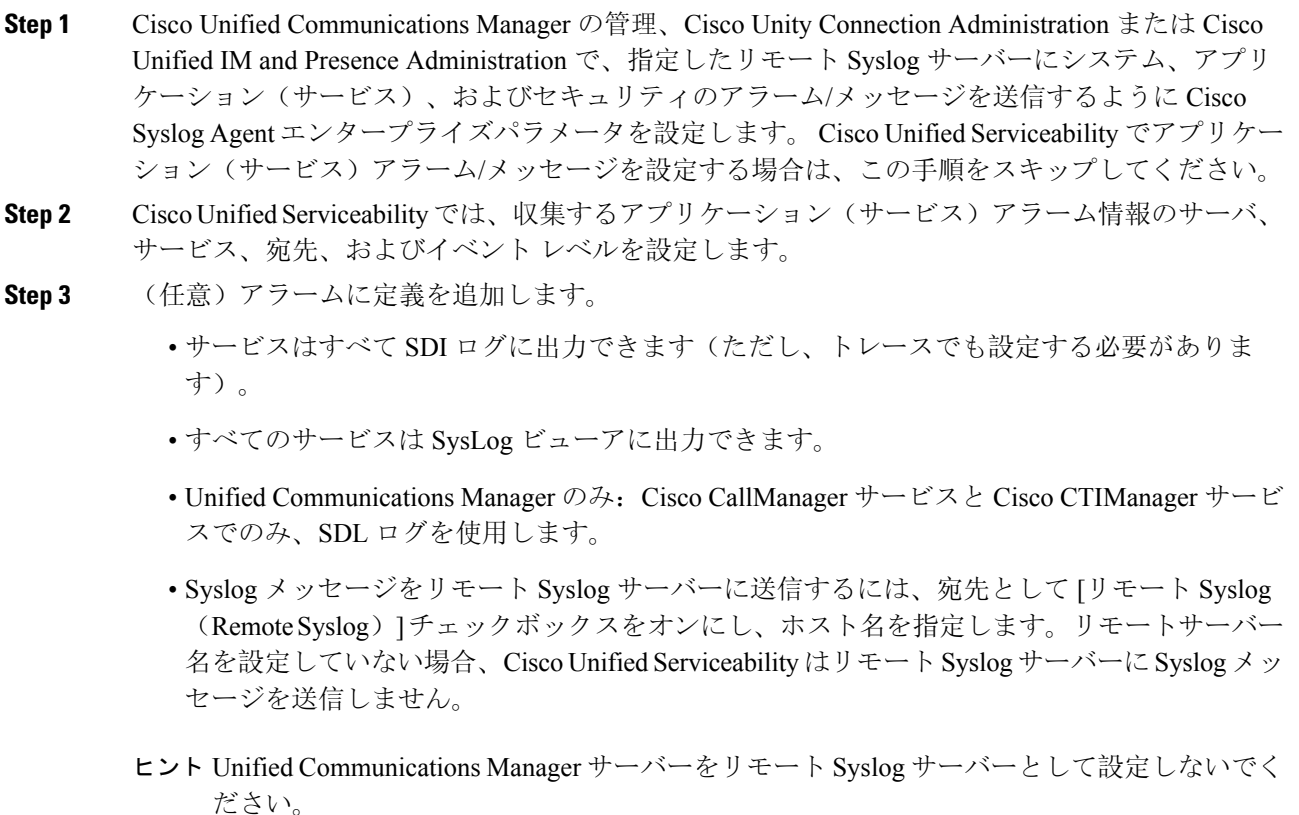

- **Step 4** アラームの宛先として SDL トレース ファイルを選択した場合は、Unified RTMT の Trace and Log Central オプションを使用してトレースの収集と情報の表示を行います。
- **Step 5** アラームの宛先としてローカル Syslog を選択した場合は、Unified RTMT の SysLog ビューアでア ラーム情報を表示します。
- Step 6 説明と推奨されるアクションについては、対応するアラーム定義を参照してください。

# アラーム サービスの設定

### **Syslog Agent** エンタープライズ パラメータ

Cisco Syslog Agent エンタープライズパラメータは、設定されたしきい値を超過したシステム、ア プリケーション、セキュリティ アラームまたはメッセージを指定したリモート syslog サーバーに 送信するように設定できます。 CiscoSyslog Agent のパラメータにアクセスするには、使用してい る構成に対応する次のウィンドウを開きます。

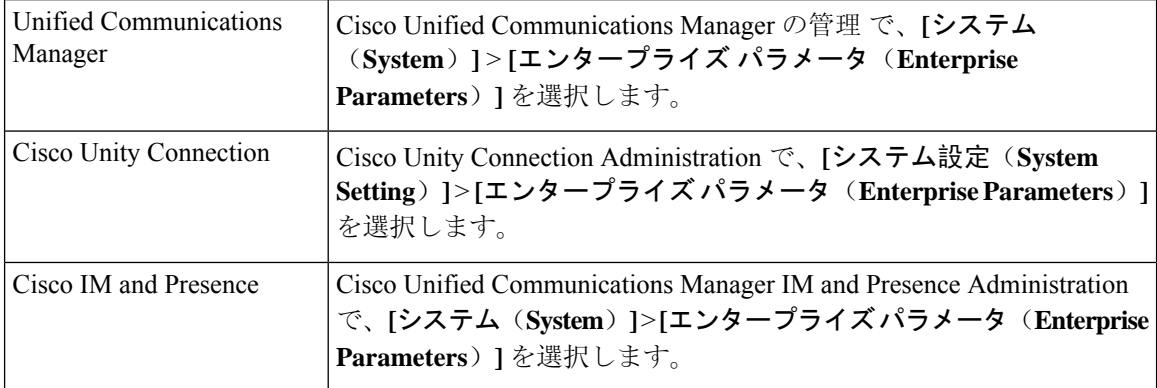

次に、リモート syslog サーバ名(リモート syslog サーバ名 1、リモート syslog サーバ名 2、リモー トsyslog サーバ名3、リモートsyslog サーバ名4、およびリモートsyslog サーバ名5)およびsyslog 重大度を設定します。サーバ名を設定する際には、有効なIPアドレスを指定してください。syslog の重大度は、設定するすべてのリモート syslog サーバーに適用できます。次に「保存(Save)]を クリックします。[?]ボタンをクリックすると、入力できる有効な値が表示されます。サーバ名が 指定されていないと、Cisco Unified Serviceability は Syslog メッセージを送信しません。

#### $\sqrt{N}$

Unified Communications Manager でリモート syslog サーバーを設定する際は、リモート syslog サー バー名に重複するエントリを追加しないでください。 重複するエントリを追加した場合、Cisco Syslog Agent はメッセージをリモート syslog サーバーに送信するときに重複したエントリを無視 します。 注意

UnifiedCommunications ManagerをリモートSyslogサーバーとして設定しないでください。Unified Communications Manager ノードは、別のサーバからの Syslog メッセージを受け入れません。 (注)

### アラーム サービスのセットアップ

ここでは、Cisco Unified Serviceability で管理する機能サービスやネットワーク サービスのアラー ムを追加または更新する方法について説明します。

(注) SNMP トラップとカタログの設定は変更しないことを推奨します。

Cisco Unity Connection では、Cisco Unity ConnectionServiceability で使用可能なアラームも使用しま す。Cisco UnityConnectionServiceabilityではアラームを設定できません。詳細については、『*Cisco Unity Connection Serviceability Administration Guide*』を参照してください。

標準のレジストリ エディタの使用方法の詳細については、使用している OS のオンライン ドキュ メントを参照してください。

#### 手順

**Step 1 [**アラーム(**Alarm**)**]** > **[**設定(**Configuration**)**]** を選択します。

[アラーム設定(Alarm Configuration)] ウィンドウが表示されます。

- **Step 2** [サーバー(Server)] ドロップダウンリストから、アラームを設定するサーバーを選択し、**[**移動 (**Go**)**]** をクリックします。
- **Step 3** [サービス グループ(Service Group)] ドロップダウン リストから、アラームを設定するサービス のカテゴリ([データベースおよび管理サービス(Database and AdminServices)]など)を選択し、 [移動 (Go)]をクリックします。
	- ヒントサービスグループに対応するサービスの一覧については、「サービスグループ」を参照し てください。
- **Step 4** [サービス(Service)] ドロップダウン リストからアラームを設定するサービスを選択し、[移動 (Go)]をクリックします。

サービス グループと設定をサポートするサービスだけが表示されます。

ヒント ドロップダウン リストには、アクティブなサービスと非アクティブのサービスが表示され ます。

[アラーム設定(Alarm Configuration)]ウィンドウには、選択したサービスのアラームモニタとイ ベント レベルのリストが表示されます。 また、[すべてのノードに適用(Apply to All Nodes)] チェックボックスも表示されます。

- **Step 5** Unified Communications Manager のみ:クラスタをサポートしている設定の場合は、必要に応じて すべてのノードに適用 チェックボックスをオンにして、クラスタ内のすべてのノードにサービス のアラーム設定を適用することができます。
- **Step 6** 「アラーム設定」の説明に従って設定を行います。この項ではモニタおよびイベント レベルにつ いても説明されています。
- **Step 7** 設定を保存するには、[保存(Save)]ボタンをクリックします。

#### 次のタスク

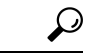

[アラーム設定(AlarmConfiguration)]ウィンドウで特定の宛先に対して設定されたアラームイベ ントレベルが、アラーム定義に設定されている重大度以下の場合、アラームが送信されます。た とえば、アラーム定義の重大度が WARNING\_ALARM で、[アラーム設定(Alarm Configuration)] ウィンドウで特定の宛先のアラームイベントレベルをそれよりも低い「警告」、「通知」、「情 報」、または「デバッグ」として設定した場合、アラームは対応する宛先に送られます。 アラー ムイベントレベルを、重大度がより高い「緊急」、「警報」、「重大」、または「エラー」とし て設定した場合、アラームは対応する場所に送られません。 ヒント

Cisco エクステンション モビリティ アプリケーション サービス、Cisco Unified Communications Manager Assistantサービス、Ciscoエクステンションモビリティサービス、およびCisco Web Dialer サービスのアラーム定義にアクセスするには、「アラーム定義」で説明されている[アラームメッ セージ定義(Alarm Messages Definitions)]ウィンドウの[JavaApplications]カタログを選択します。

### **Cisco Tomcat** を使用するアラーム サービスのセットアップ

次のサービスは、アラームの生成に Cisco Tomcat を使用します。

- Cisco Extension Mobility アプリケーション
- Cisco IP Manager Assistant
- Cisco Extension Mobility
- Cisco Web Dialer

システム ログイン アラーム AuthenticationFailed も Cisco Tomcat を使用します。 これらのサービ スに対してアラームを生成するには、次の手順を実行します。

#### 手順

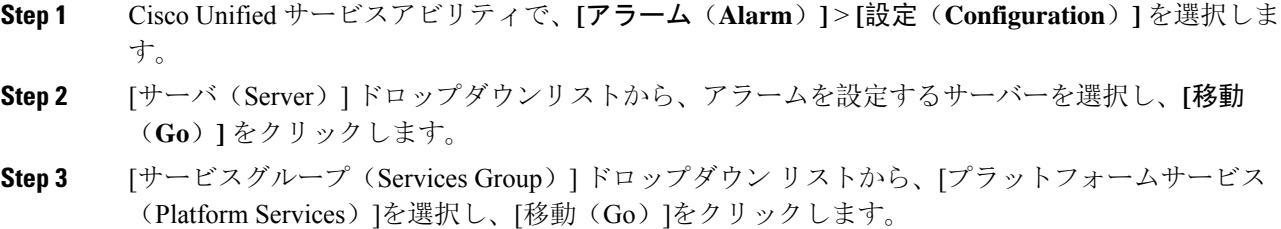

- **Step 4** [サービス(Services)] ドロップダウン リストから、**[CiscoTomcat]** を選択し、**[**移動(**Go**)**]** をク リックします。
- **Step 5** Unified Commuications Manager のみ:クラスタをサポートしている設定の場合は、必要に応じて [すべてのノードに適用(Apply toAllNodes)]チェックボックスをオンにして、クラスタ内のすべ てのノードにサービスのアラーム設定を適用できます。
- **Step 6** 「アラーム設定」の説明に従って設定を行います。この項ではモニタおよびイベント レベルにつ いても説明されています。
- **Step 7** 設定を保存するには、[保存(Save)]ボタンをクリックします。

### サービス グループ

次の表に、[アラーム設定 (Alarm Configuration)] ウィンドウの [サービス グループ (Service Group)]ドロップダウンリストボックスに表示されるオプションに対応するサービスの一覧を示 します。

(注) 一覧されているすべてのサービス グループとサービスが、すべてのシステム設定に適用さ れるわけではありません。

表 **<sup>1</sup> :** アラーム設定のサービス グループ

| サービス グ<br>ループ                    | サービス                                                                                                    |
|----------------------------------|----------------------------------------------------------------------------------------------------|
| CM サービス                          | Cisco CTIManager, Cisco CallManager, Cisco DHCP Monitor $\forall \neg \forall \neg \forall x$ , Cisco Dialed<br>Number Analyzer, Cisco Dialed Number Analyzer Server, Cisco Extended Functions,<br>Cisco IP Voice Media Streaming App、Cisco Messaging Interface、シスコヘッドセッ<br>ト サービス、および Cisco TFTP |
| CTI サービス                         | Cisco IP Manager Assistant および Cisco WebDialer Web サービス                                                                                                    |
| CDR サービス                         | Cisco CAR Scheduler、Cisco CDR Agent、および Cisco CDR Repository Manager                                                                                                    |
| データベース<br>および管理者<br>サービス         | Cisco Bulk Provisioning $\forall - \forall \times \&$ Cisco Database Layer Monitor                                                                                                    |
| パフォーマン<br>スおよびモニ<br>タリングサー<br>ビス | Cisco AMC サービスおよび Cisco RIS Data Collector                                                                                                    |
| セキュリティ<br>サービス                   | Cisco Certificate Authority Proxy Function $\angle$ Cisco Certificate Expiry Monitor                                                                                                    |

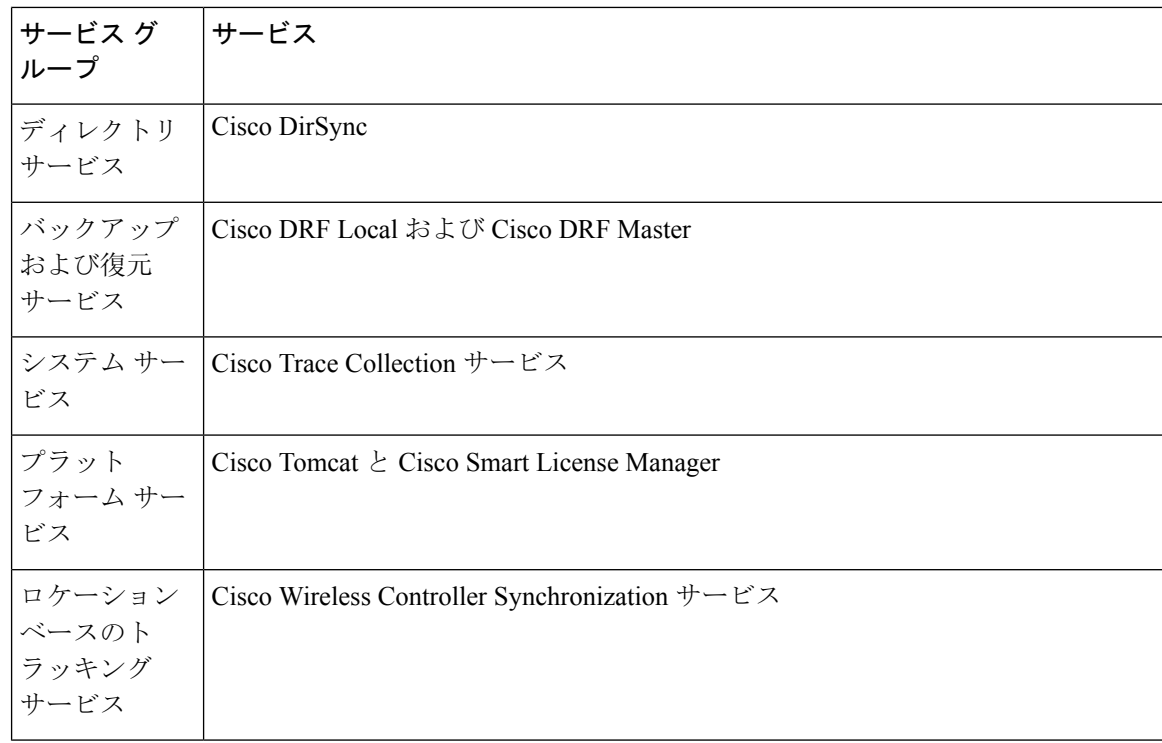

## アラーム設定

次の表で、すべてのアラームの構成時の設定について説明します。サービスでこれらの設定をサ ポートしていない場合もあります。

#### 表 **2 :** アラーム設定

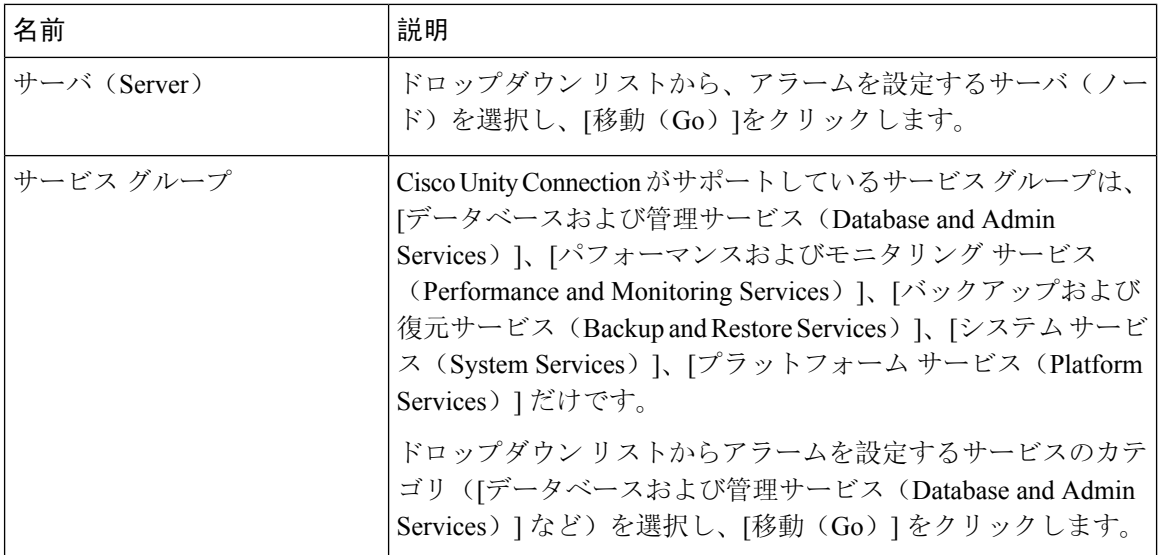

 $\mathbf I$ 

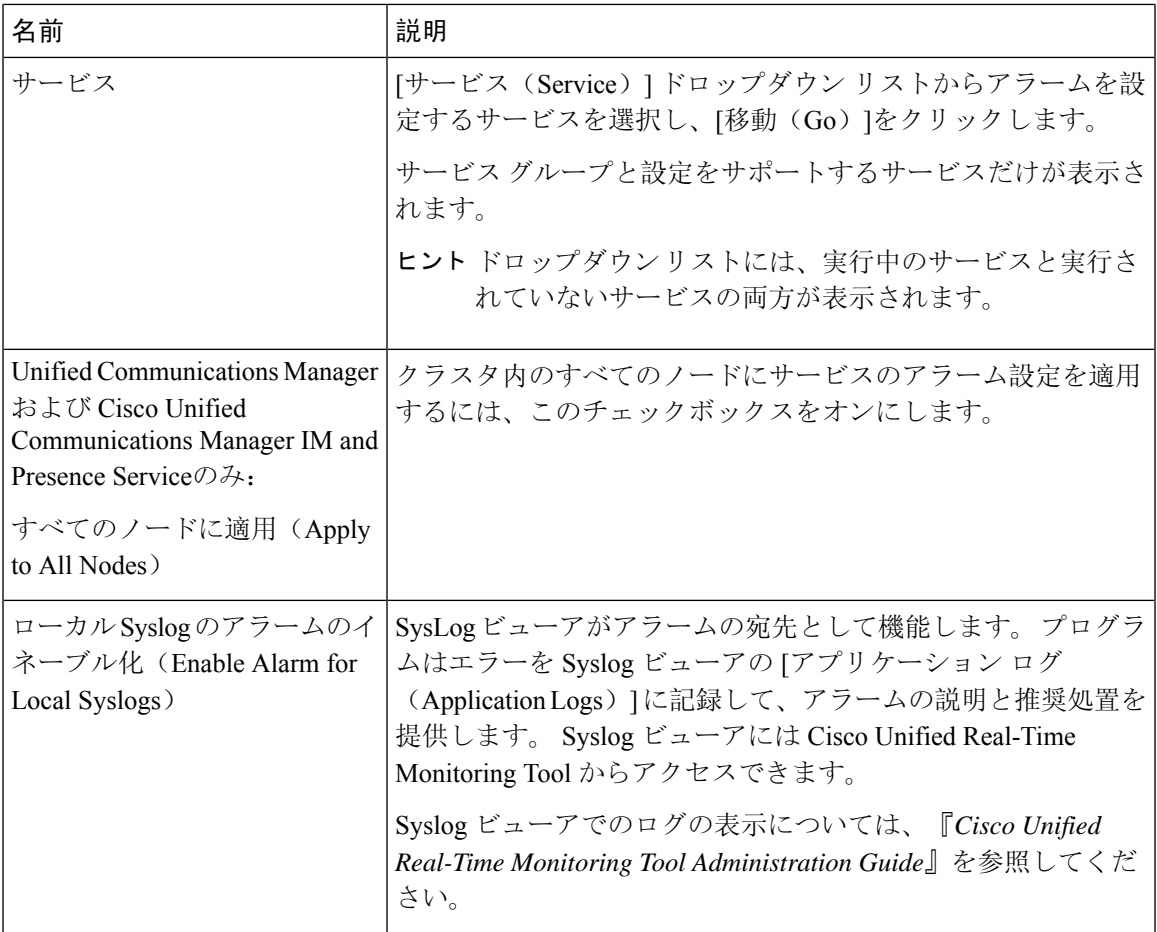

 $\overline{\phantom{a}}$ 

I

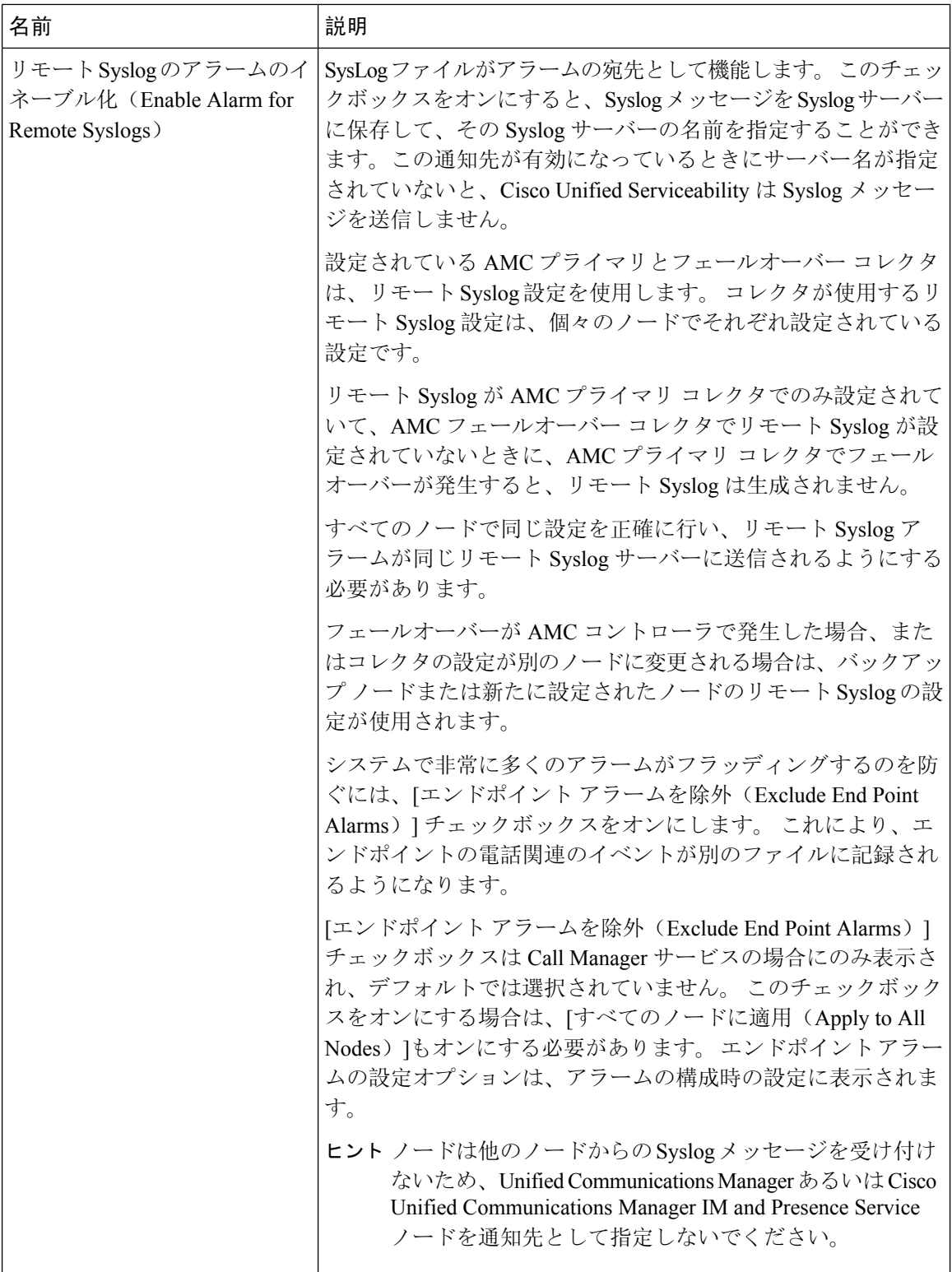

I

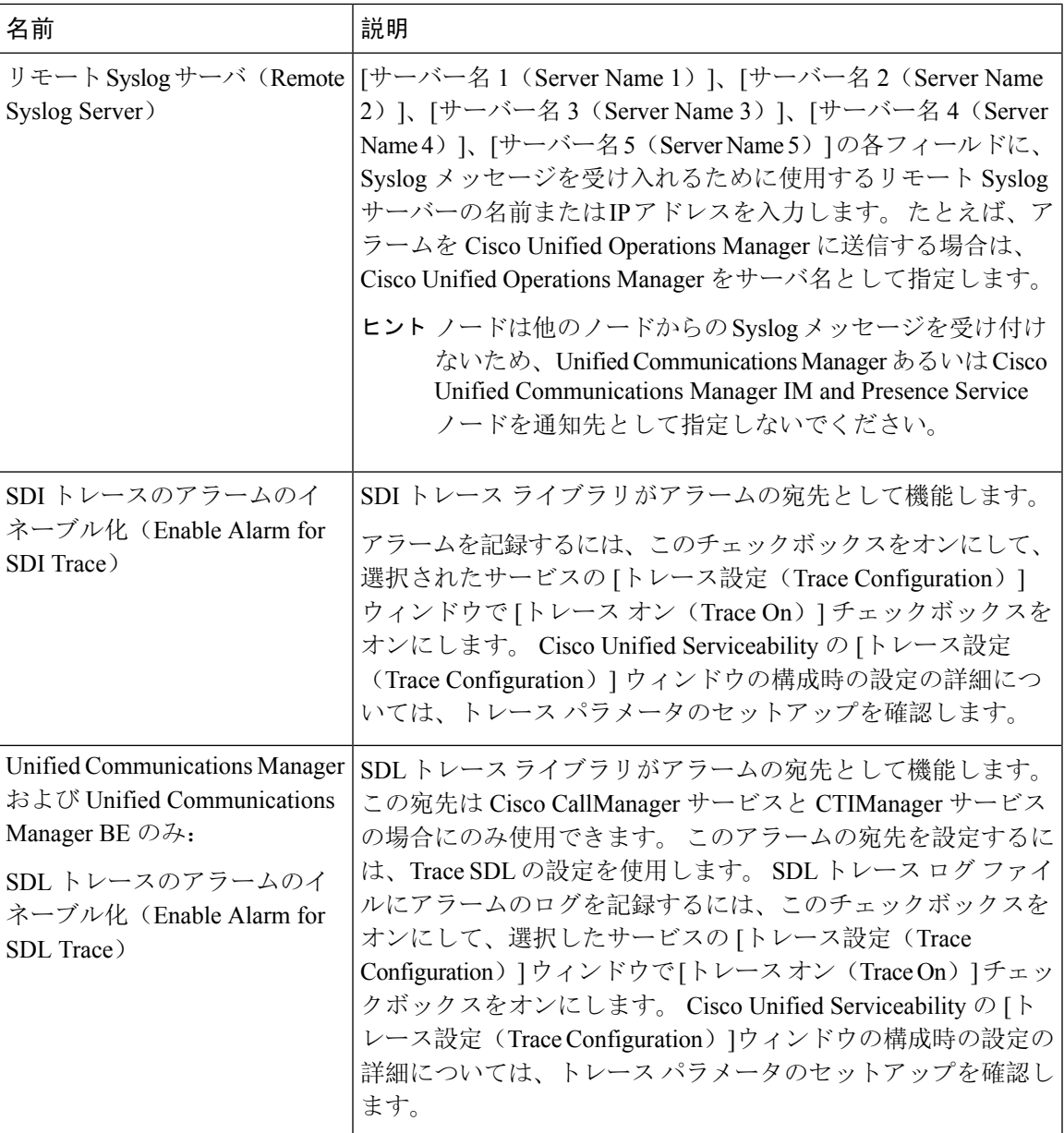

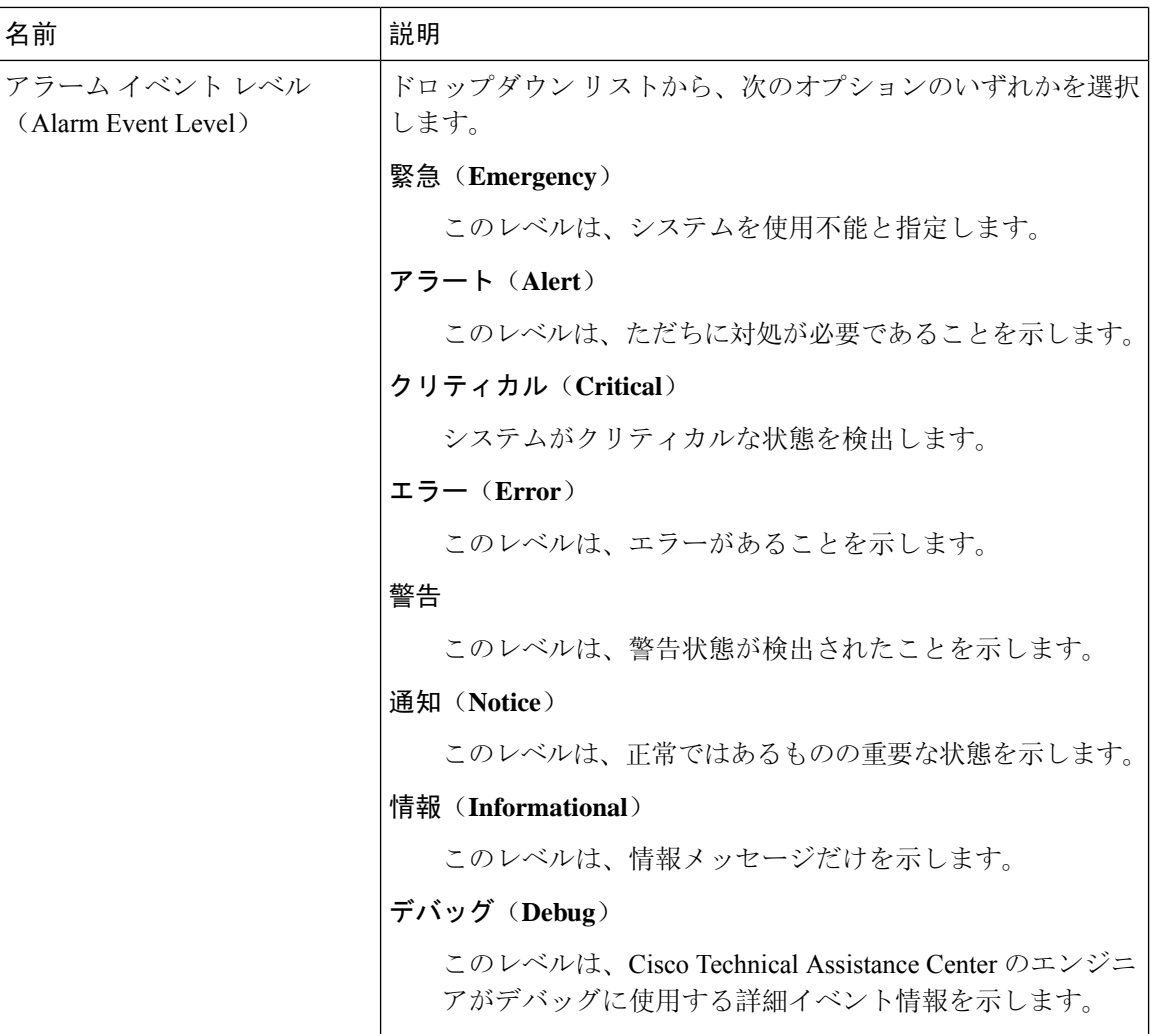

#### 次の表に、デフォルトのアラームの構成時の設定について説明します。

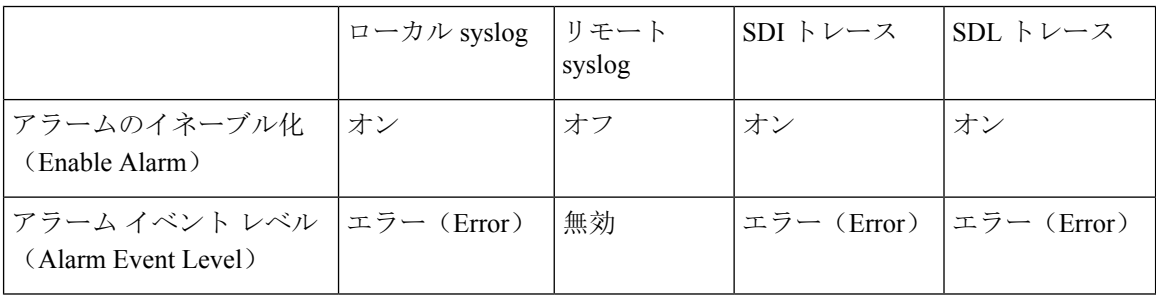

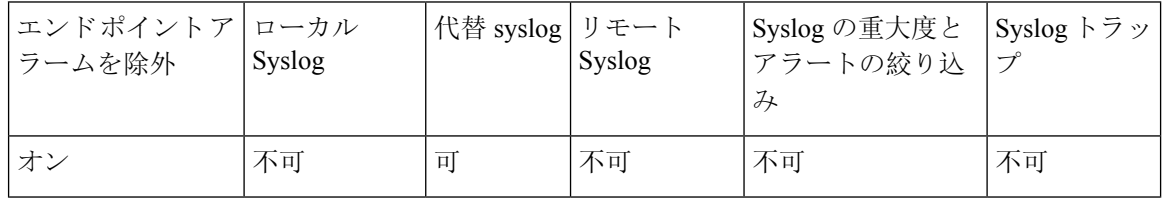

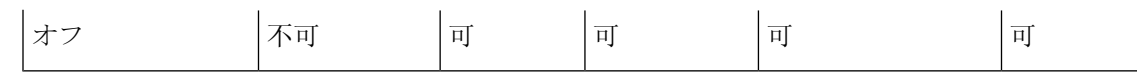

## アラーム定義およびユーザ定義の説明の追加

ここでは、Serviceability のインターフェイスに表示されるアラーム定義のユーザ情報を検索、表 示、作成する手順について説明します。

### アラーム定義の表示とユーザ定義の説明の追加

ここでは、アラーム定義の検索方法と表示方法について説明します。

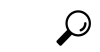

Unified Communications Manager および Cisco Unity Connection  $\mathcal{O}\mathcal{H}$ : Cisco Unity Connection Serviceability で Cisco Unity Connection アラーム定義を表示することができます。 Cisco Unity Connection Serviceability ではアラーム定義にユーザ定義の説明を追加できません。 ヒント

Cisco Unity Connection は、Cisco UnifiedServiceability で特定のアラーム定義を使用します。それら のアラーム定義は、Cisco Unified Serviceability で表示する必要があります。 システム カタログ内 のカタログに関連したアラームは表示用であることに注意してください。

始める前に

アラーム定義カタログの記述を確認してください。

#### 手順

- **Step 1 [**アラーム(**Alarm**)**]** > **[**定義(**Definitions**)**]** を選択します。
- **Step 2** 次のいずれかの操作を実行します。
	- 次のようにアラームを選択します。
		- [アラームの検索場所(Find alarms where) ]ドロップダウンリストからアラームカタログ を選択します。たとえば、システム アラーム カタログまたは IM and Presence アラーム カタログを選択します。
		- [等しい(Equals)]ドロップダウン リストから特定のカタログ名を選択します。

• [アラーム名を入力(Enter Alarm Name)]フィールドにアラーム名を入力します。

- **Step 3** [検索(Find)]を選択します。
- **Step 4** 複数のアラーム定義ページが存在する場合は、次のいずれかの操作を実行します。
	- 別のページを選択するには、[アラームメッセージ定義(Alarm Message Definitions)]ウィンド ウで適切なナビゲーション ボタンを選択します。
- •ウィンドウに表示されるアラームの数を変更するには、[ページあたりの行数(RowsPerPage)] ドロップダウン リストから別の値を選択します。
- **Step 5** アラームの詳細を設定するアラーム定義を選択します。
- **Step 6** アラームに情報を追加する場合は、[ユーザ定義テキスト(User Defined Text)]フィールドにテキ ストを入力し、[保存(Save)]を選択します。
	- ヒント [ユーザ定義テキスト (User Defined Text) ] フィールドにテキストを追加する場合、いつで も [すべてクリア(Clear All)]を選択して入力した情報を削除できます。
- **Step 7** 保存を選択します。
- **Step 8 [**アラームメッセージ定義(**Alarm Message Definitions**)**]** ウィンドウに戻るには、[関連リンク (Related Links)] ドロップダウン リストから **[**アラームの検索**/**リストに戻る(**Back to Find/List Alarms**)**]** を選択します。
- **Step 9** [移動(Go)]を選択します。

## システム アラーム カタログの説明

次の表に、システムアラーム カタログのアラームの説明を示します。 システム アラーム カタロ グでは、Cisco Unified Communications Manager および Cisco Unity Connectionをサポートしていま す。

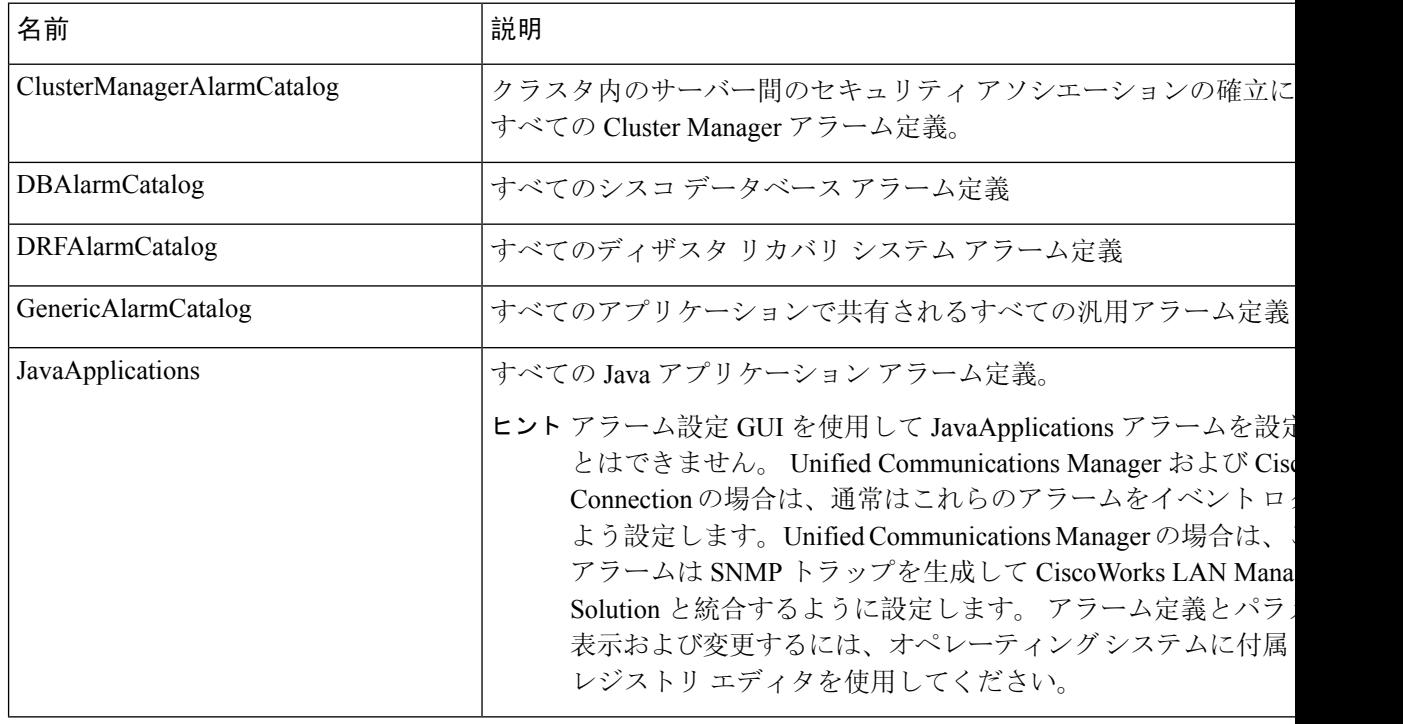

#### 表 **3 :** システム カタログ

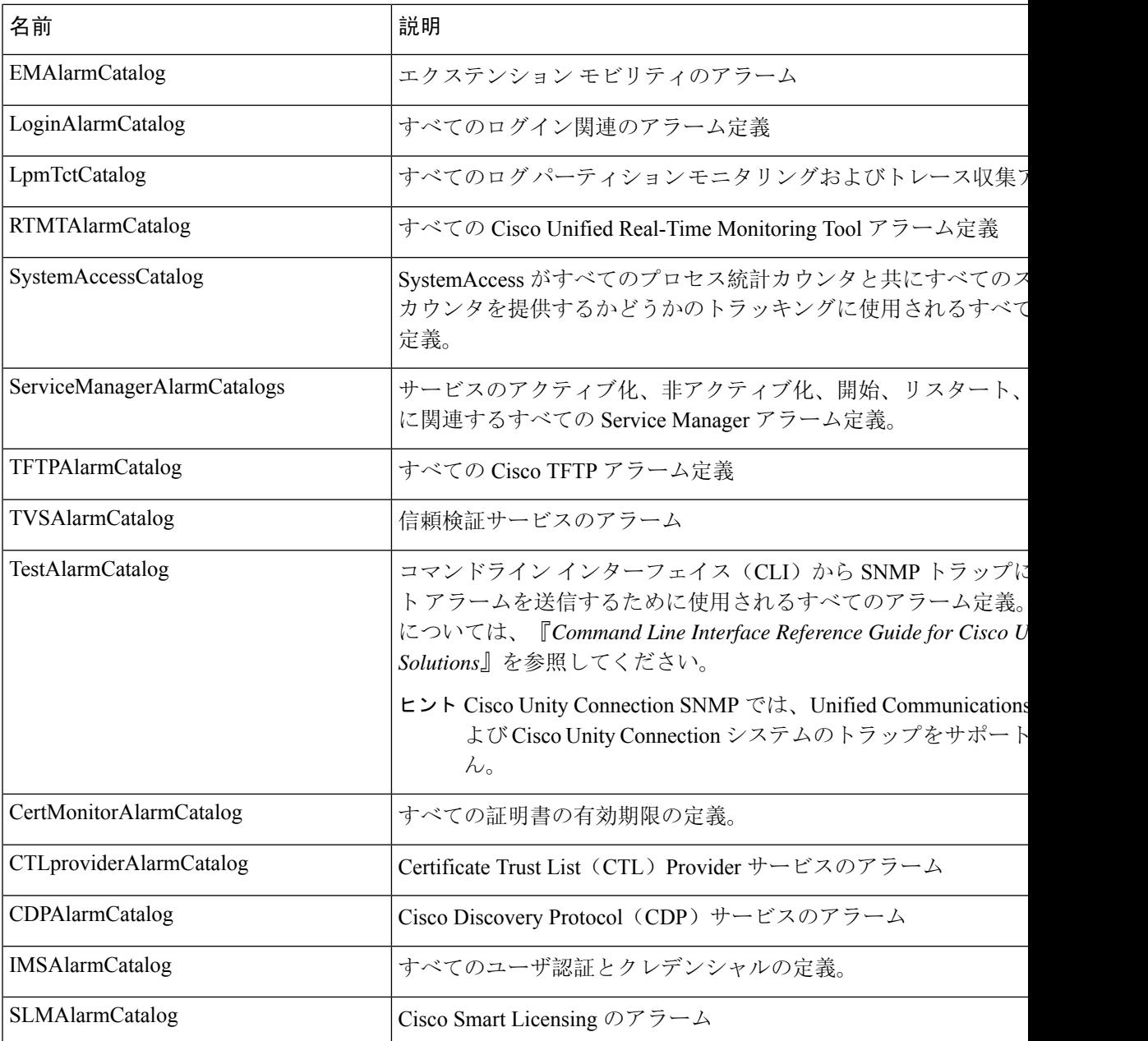

# **CallManager** アラーム カタログの説明

ここで説明する内容は、Cisco Unity Connection には適用されません。 次の表に、CallManager アラーム カタログの説明を示します。

#### 表 **<sup>4</sup> : CallManager** アラーム カタログ

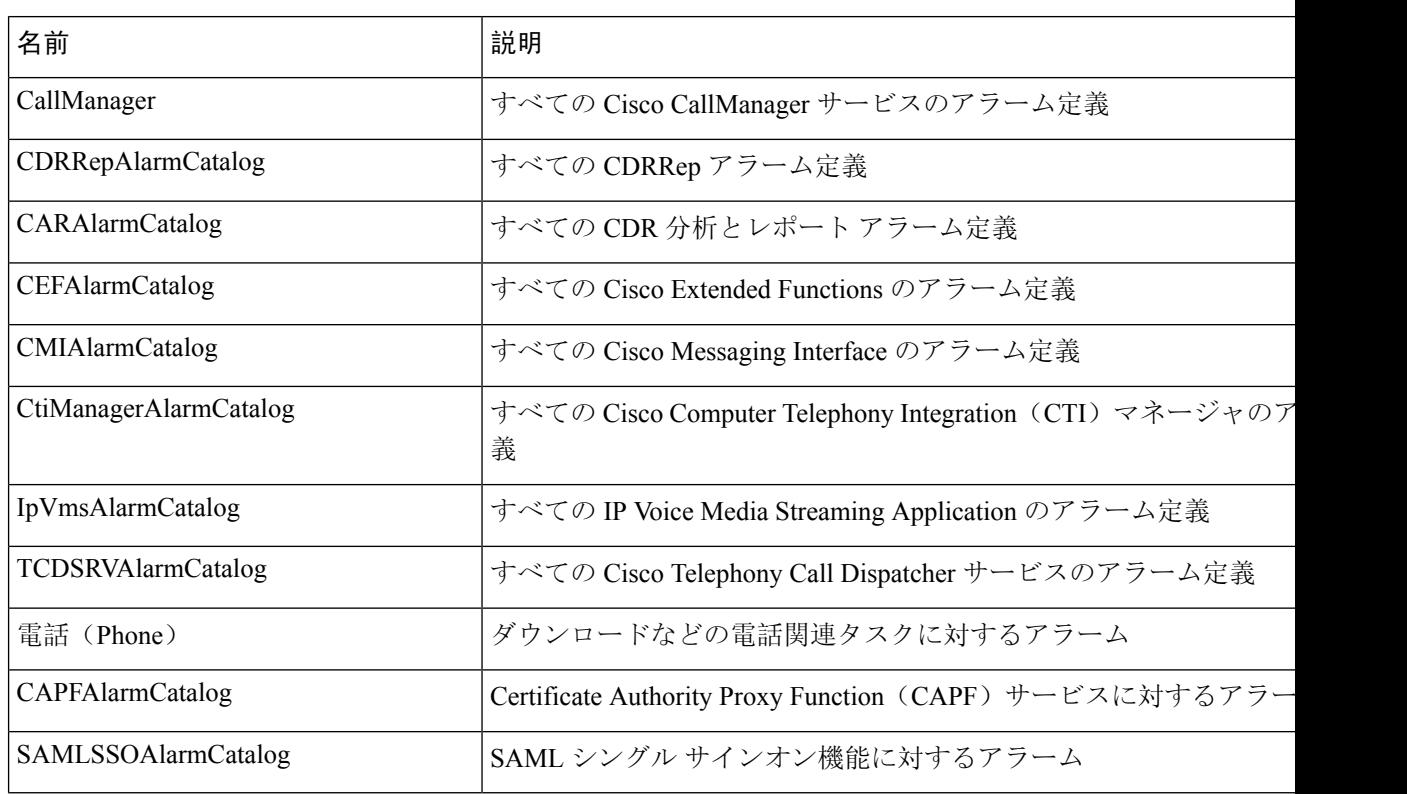

## **IM and Presence** アラーム カタログの説明

次の表に、IM and Presence Service アラーム カタログの説明を示します。

表 **5 : IM and Presence Service** アラーム カタログ

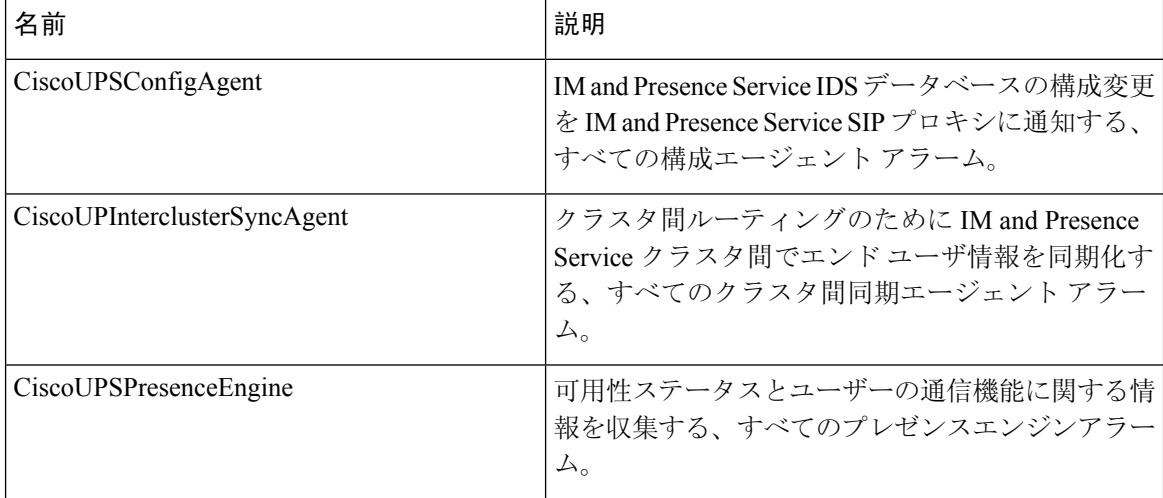

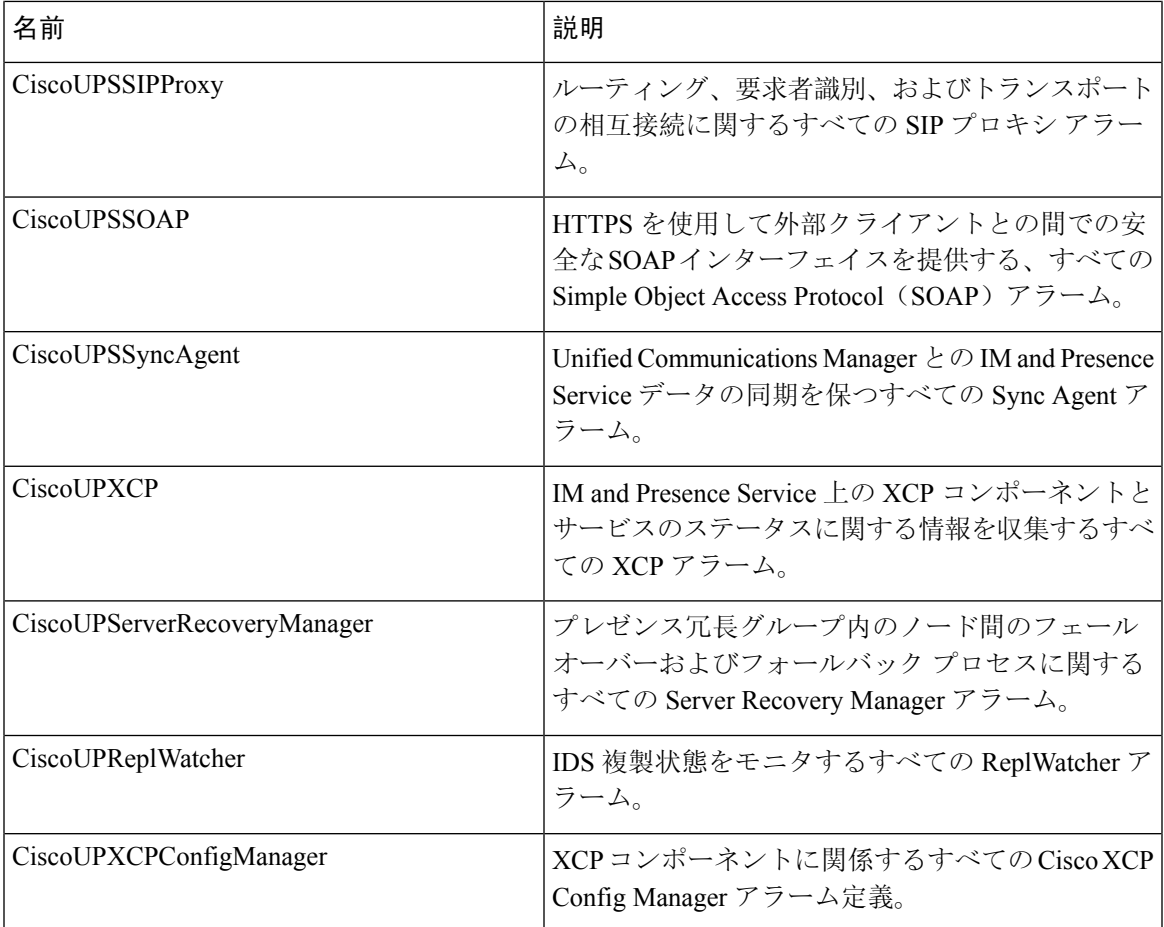

アラーム情報には、説明と推奨されるアクションが含まれているのに加えて、ローカル IM and Presence Service ノード以外の問題についてもトラブルシューティングを行うのに役立つ、アプリ ケーション名、サーバ名などが含まれています。

IM and Presence Service に固有のアラームの詳細については、『*System Error Messages for IM and Presence on Cisco Unified Communications Manager*』を参照してください。

## **CiscoSyslog** ファイル内のデフォルトのアラーム

次の表に、アラーム設定なしで CiscoSyslog ファイルでトリガーされるデフォルト アラームの説 明を示します。

表 **<sup>6</sup> : CiscoSyslog** ファイル内のデフォルトのアラーム

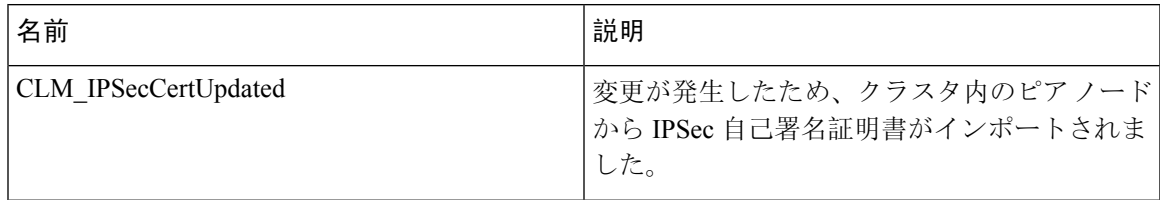

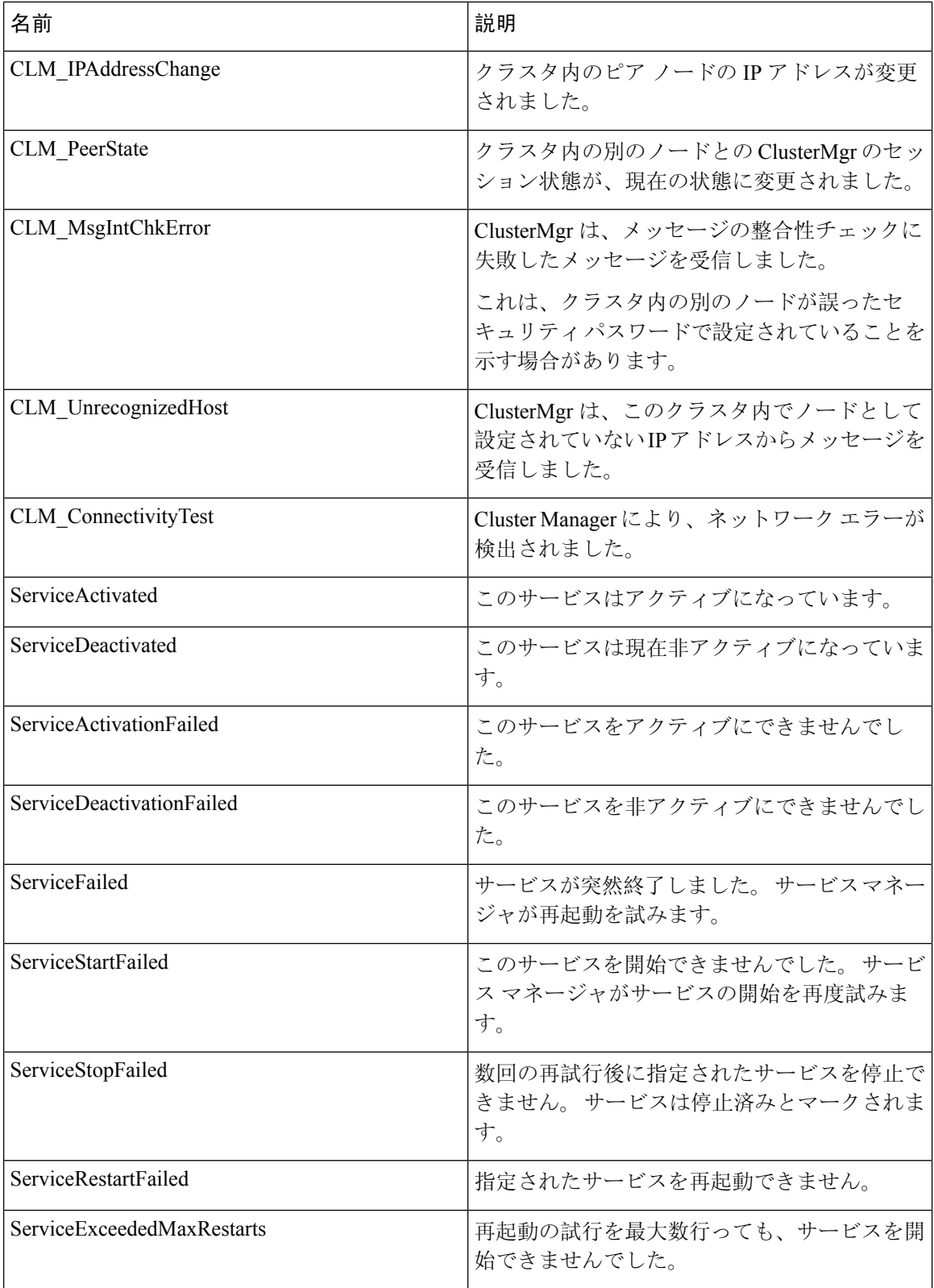

I

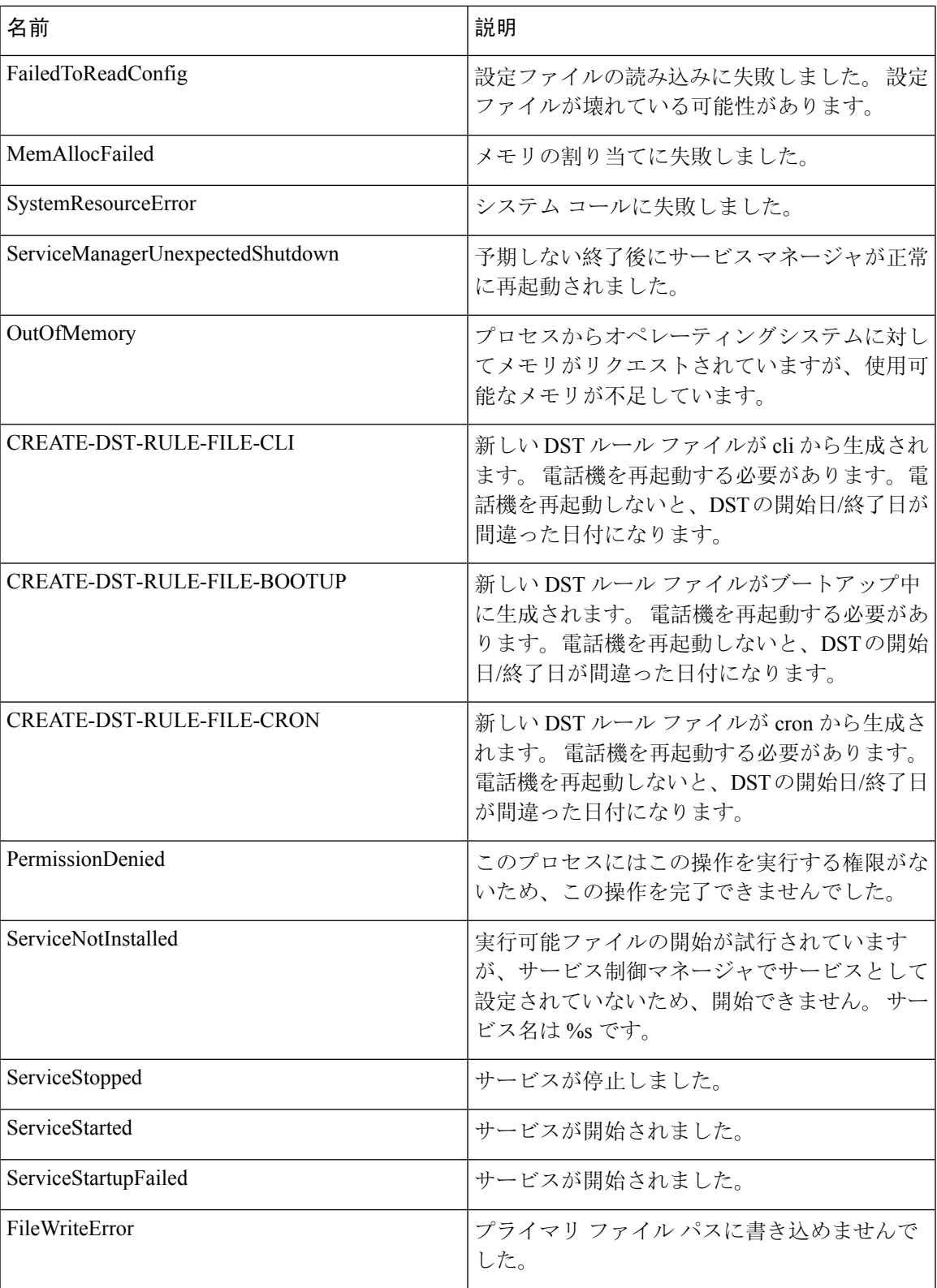

I

翻訳について

このドキュメントは、米国シスコ発行ドキュメントの参考和訳です。リンク情報につきましては 、日本語版掲載時点で、英語版にアップデートがあり、リンク先のページが移動/変更されている 場合がありますことをご了承ください。あくまでも参考和訳となりますので、正式な内容につい ては米国サイトのドキュメントを参照ください。